## **TRANSFER ŚRODKÓW – DOŁADOWANIE E-KARTY W KASOWNIKU**

## **1. Na ekranie kasownika wybierz opcję "Transfer środków"**

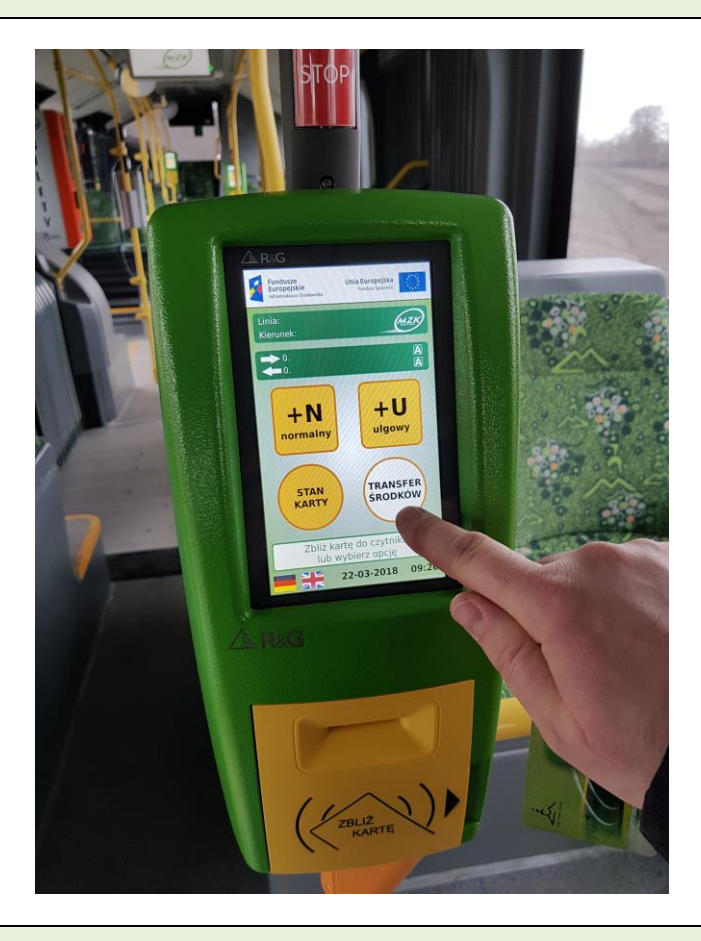

**2. Wsuń e-kartę w boczną kieszeń kasownika**

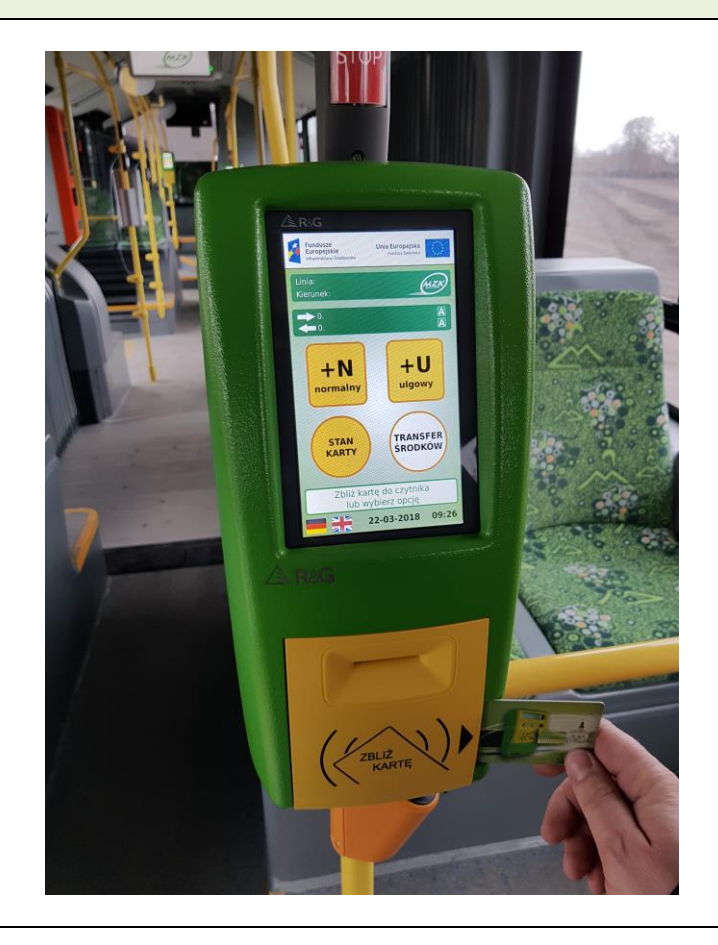